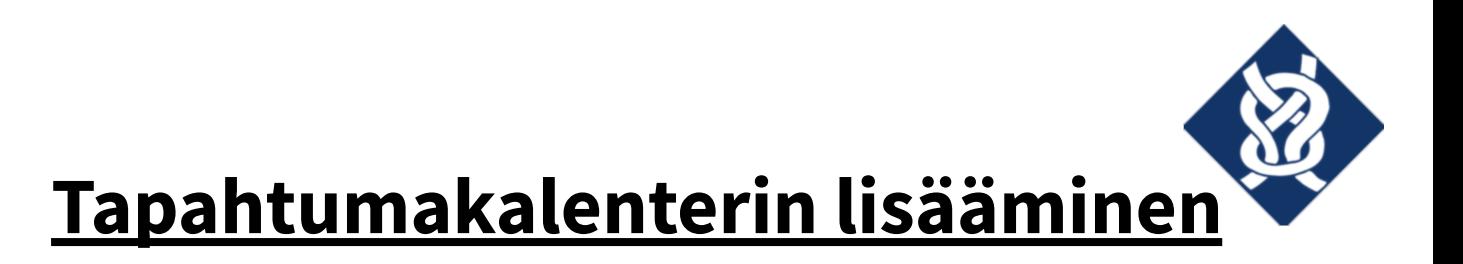

## **iPhonen kalenterisovellukseen**

Avaa iPhonen kalenterisovellus.

Klikkaa alalaidan "Kalenterit"-painiketta.

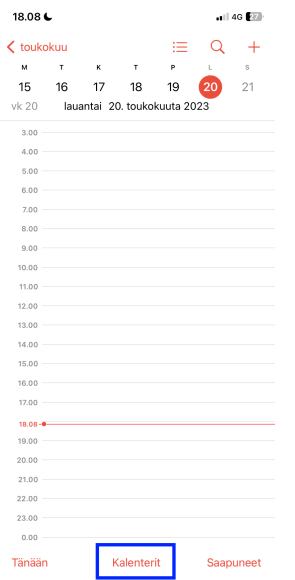

Klikkaa aukeavasta näkymästä "Lisää kalenteri" -painiketta.

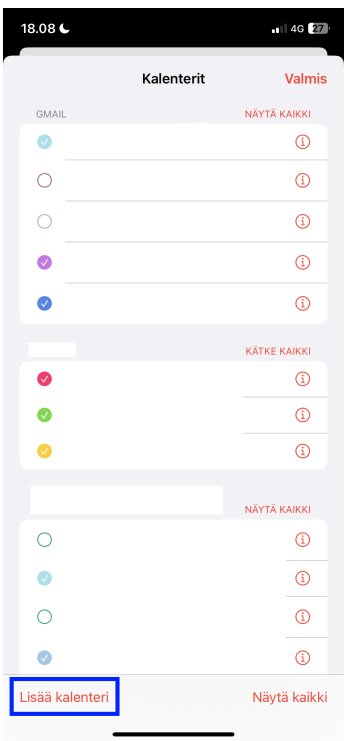

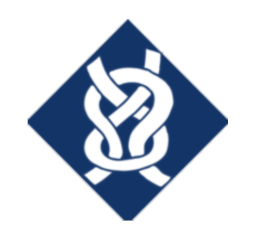

Klikkaa aukeavasta ponnahdusvalikosta "Lisää tilauskalenteri" -painiketta.

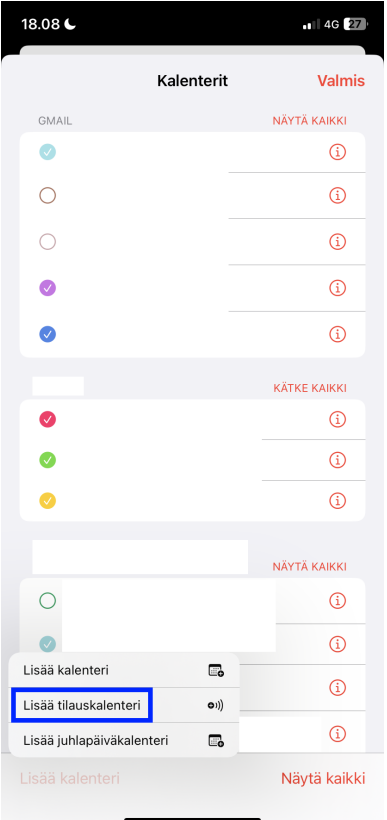

Kopioi ja liitä "Tilauksen URL" -kenttään osoite

https://calendar.google.com/calendar/ical/41722f10919cceb6b5378a91d8fe0327d0f8db008559a

435b1414433e6db2a8d%40group.calendar.google.com/public/basic.ics.

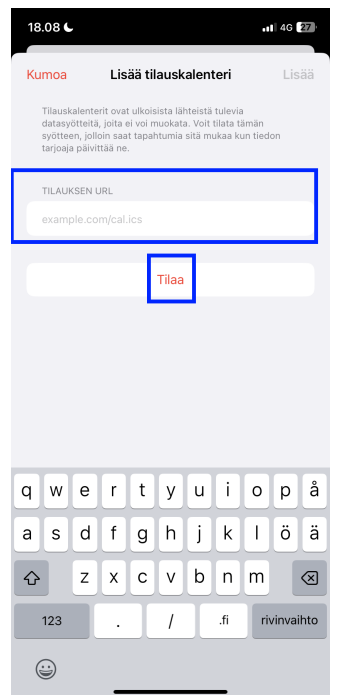

Paina lopuksi "Tilaa"-painiketta.

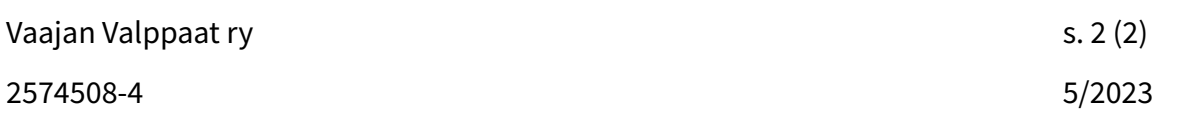